# **C**LAB **DATA-LOGGER 003**

## **GEBRUIKERS HANDLEIDING**

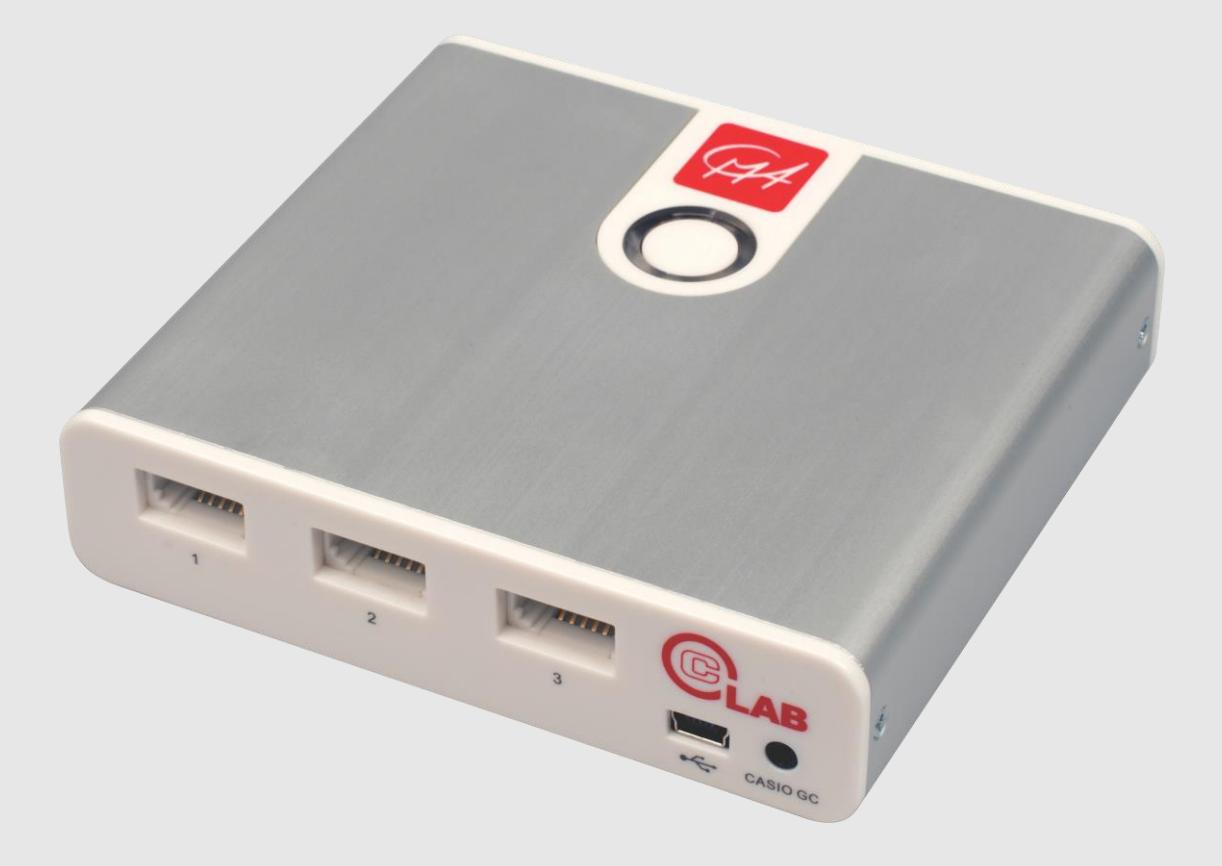

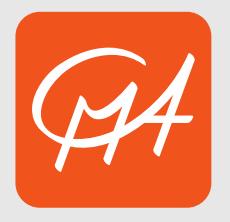

**CENTRUM VOOR MICROCOMPUTER APPLICATIES**

http://www.cma-science.nl

**C**LAB Gebruikers Handleiding ver. 2.0, Augustus 2015

Auteur: Ewa Kedzierska

© CMA, Amsterdam, 2015

CMA, A.J. Ernststraat 169, 1083 GT Amsterdam, **Netherlands** info@cma-science.nl www.cma-science.nl

CASIO en ClassPad zijn handelsmerken of geregistreerde handelsmerken van Casio Computer Co., Ltd.

#### **INHOUDSOPGAVE**

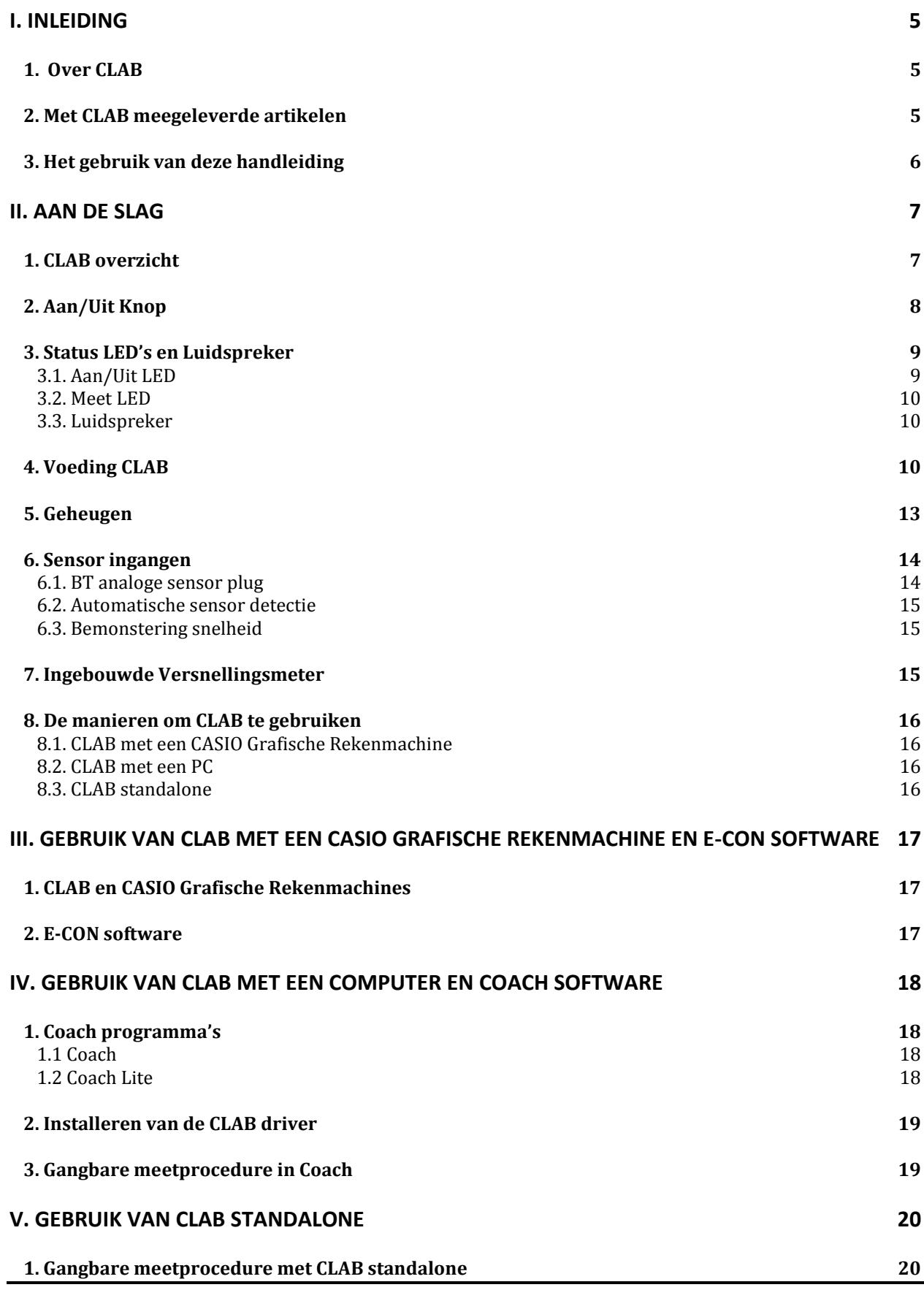

**C**LAB Gebruikers Handleiding **| 3**

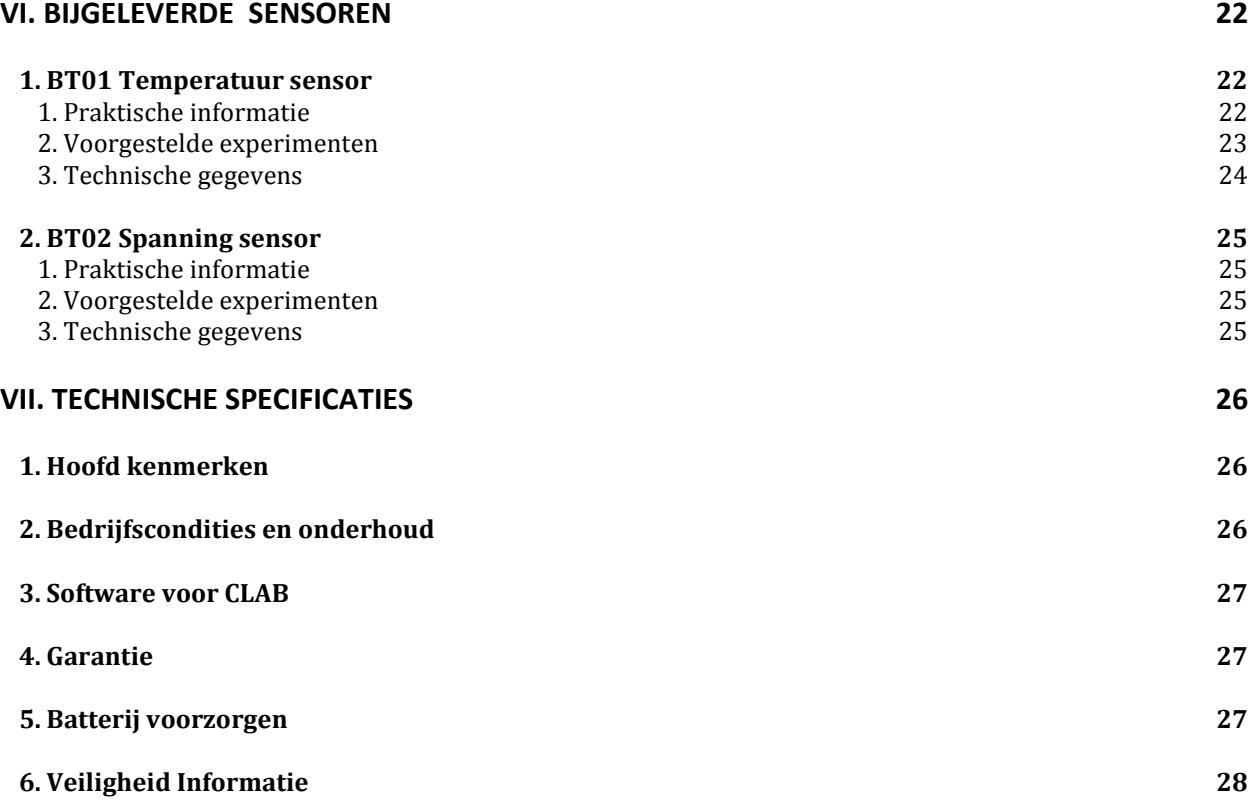

#### **I. INLEIDING**

#### **1. Over CLAB**

**C**LAB is een makkelijk te gebruiken draagbare datalogger voor de vakken Wiskunde, Natuurwetenschappen en Techniek en kan worden gebruikt met een Casio grafische rekenmachine en het E-CON programma, met een computer en standalone, zowel binnen als buiten de klas.

**C**LAB heeft een eigen processor en geheugen, en kan meten met hoge meetfrequenties tot 100 000 Hz en op nauwkeurig bepaalde tijdstippen. Het FLASH geheugen maakt het upgraden van de interne software eenvoudig evenals de opslag van meet gegevens.

Voor het aansluiten van sensoren heeft **C**LAB drie analoge (rechtshandige) BT sensor ingangen, die de CMA sensoren ondersteunen. CMA biedt een groot aantal sensoren, die op deze sensor ingangen aangesloten kunnen worden. Bovendien is **C**LAB uitgerust met een ingebouwde 3-assige versnelling sensor.

#### **2. Met CLAB meegeleverde artikelen**

De volgende artikelen worden met **C**LAB meegeleverd:

- USB Voedingsadapter (100-240 V AC, DC 5V/1A) voor de voeding van **C**LAB en het opladen van de batterij
- USB kabel om **C**LAB op de computer aan te sluiten of op de meegeleverde USB voedingsadapter
- BT01 Temperatuur sensor (-40 .. 140 °C)
- $\bullet$  BT02 Spanning sensor (-10  $\ldots$  10 V)
- Quick Start Guide.

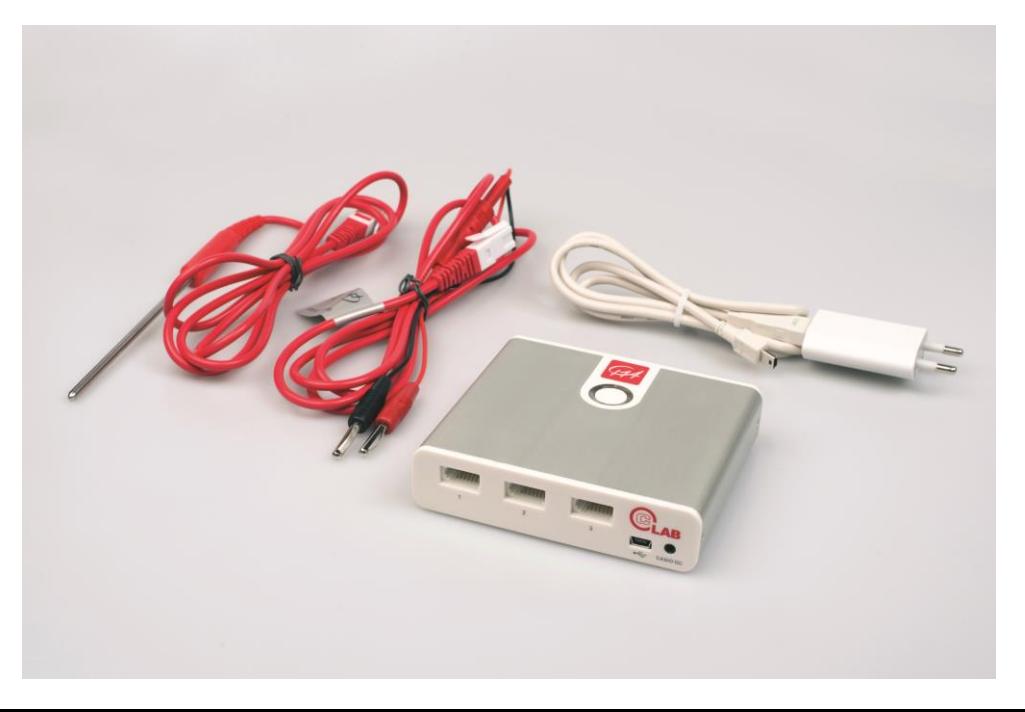

## **3. Het gebruik van deze handleiding**

Deze handleiding is bedoeld om aanwijzingen voor de basis handelingen van de **C**LAB datalogger te bieden. De hoofdstukken in deze handleiding omvatten:

**II. Aan de slag** – biedt basis informatie om de datalogger te begrijpen, en geeft een overzicht van de basis handelingen met **C**LAB.

**III. Gebruik van CLAB met een CASIO Grafische Rekenmachine en E-CON software** – legt het gebruik van **C**LAB met een CASIO Grafische Rekenmachine uit

**IV. Gebruik van CLAB met een computer en Coach software** – **legt het gebruik van C**LAB met een PC computer en Coach software uit

**V. Gebruik van CLAB standalone** – legt het gebruik van **C**LAB standalone uit

**VI. Bijgesloten sensoren** – biedt de technische specificaties van de met **C**LAB bijgesloten sensoren.

**VII. Technische specificaties** – biedt technische specificaties, gebruiksomstandigheden en onderhoud.

Deze Gebruikers Handleiding en meer over **C**LAB is ook online als een kosteloze download op de CMA website [www.cma-science.nl](http://www.cma-science.nl/) verkrijgbaar.

#### **II. AAN DE SLAG**

#### **1. CLAB overzicht**

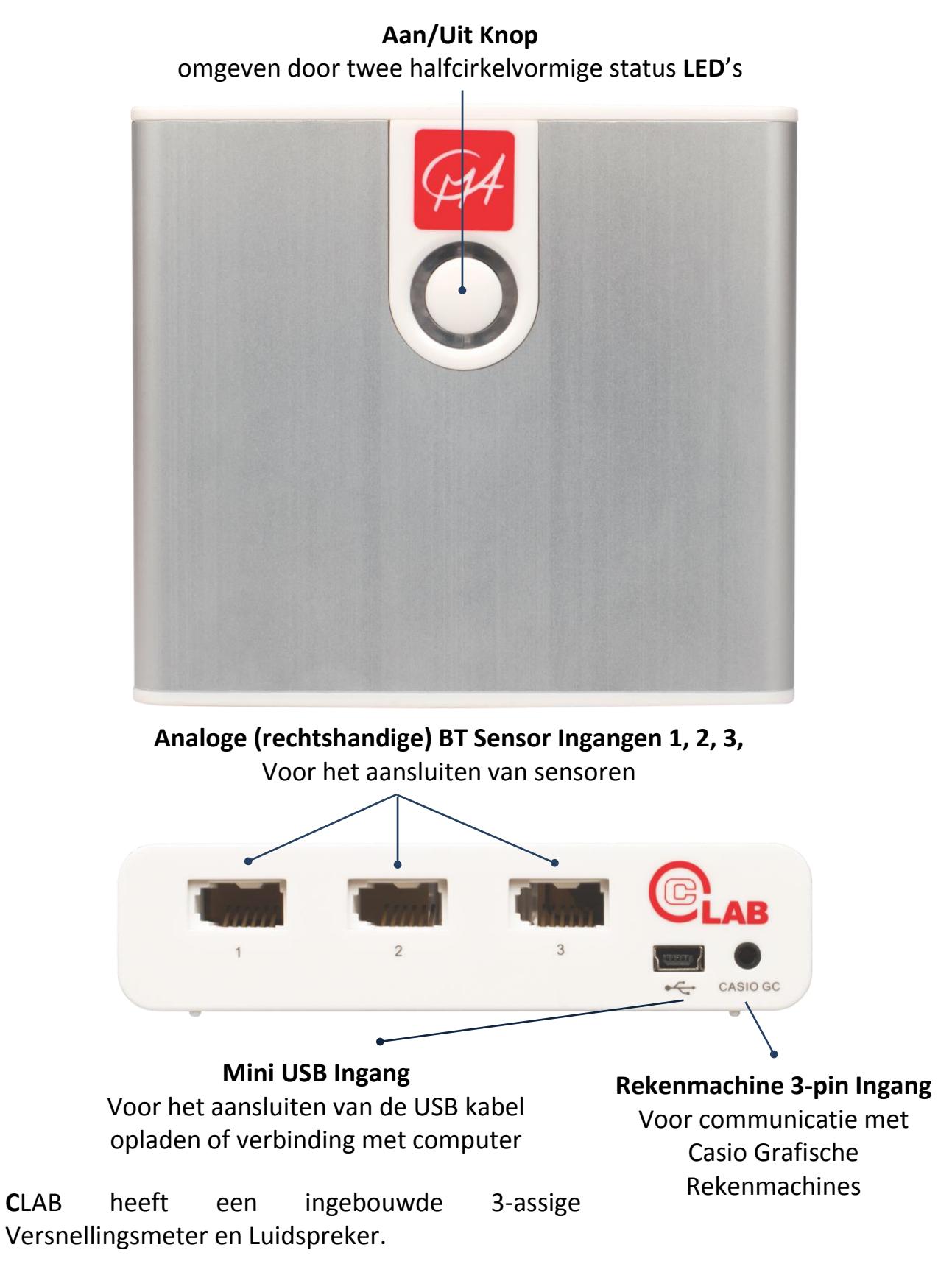

## **2. Aan/Uit Knop**

De Aan/Uit Knop van **C**LAB wordt gebruikt om:

- Het apparaat aan en uit te zetten.
- Herstarten van het apparaat. Gebruik deze functie als **C**LAB "vast zit" en niet op commando's reageert. Gegevens en meetinstellingen kunnen verloren gaan.
- Beheer van gegevens verzamelingsproces.

Gedetailleerde werking van de Aan/Uit Knop:

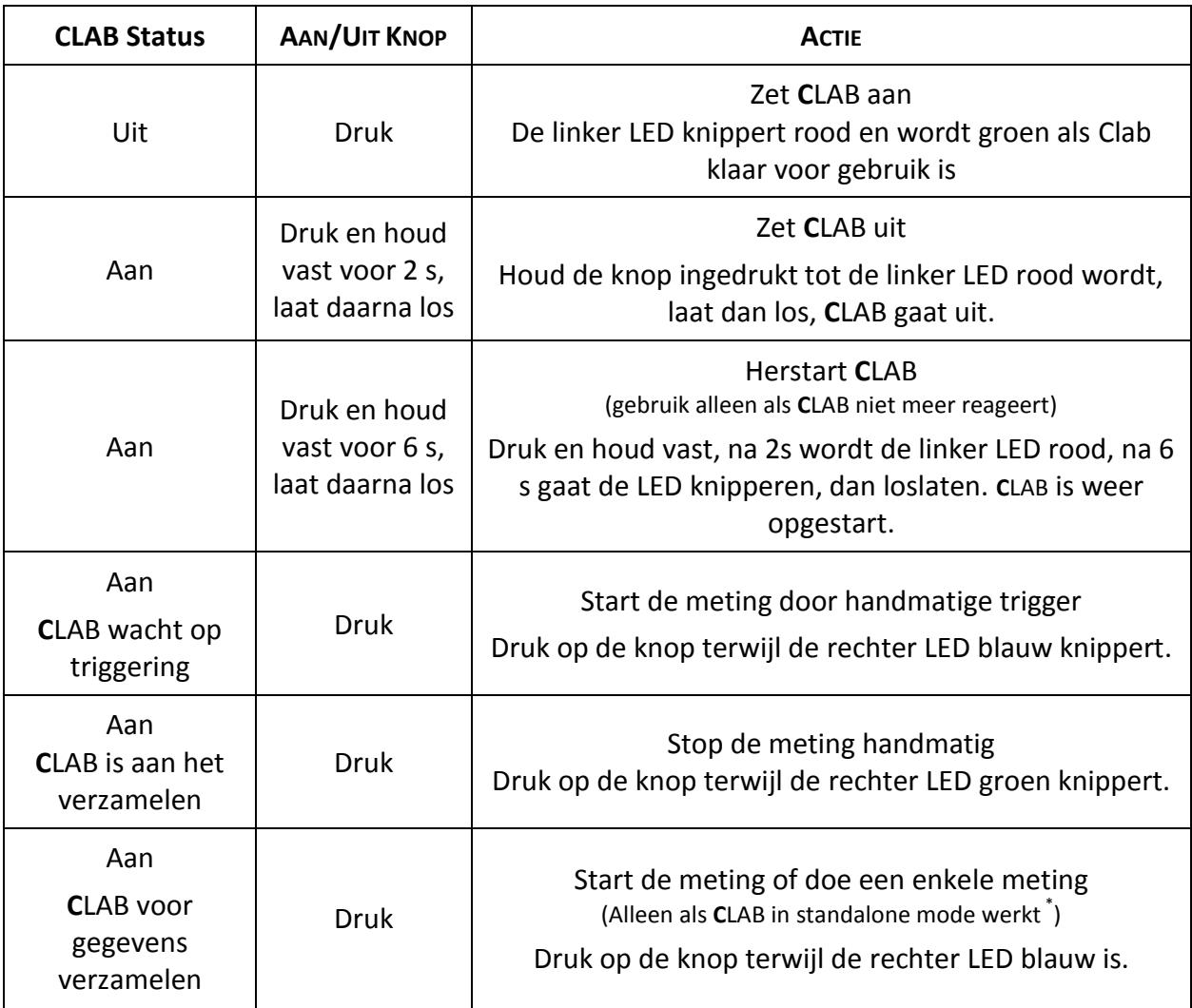

## **3. Status LED's en Luidspreker**

De twee halfcirkelvormige meerkleurige LED's rondom de Aan/Uit knop geven samen met ingebouwde luidspreker informatie over de status van **C**LAB.

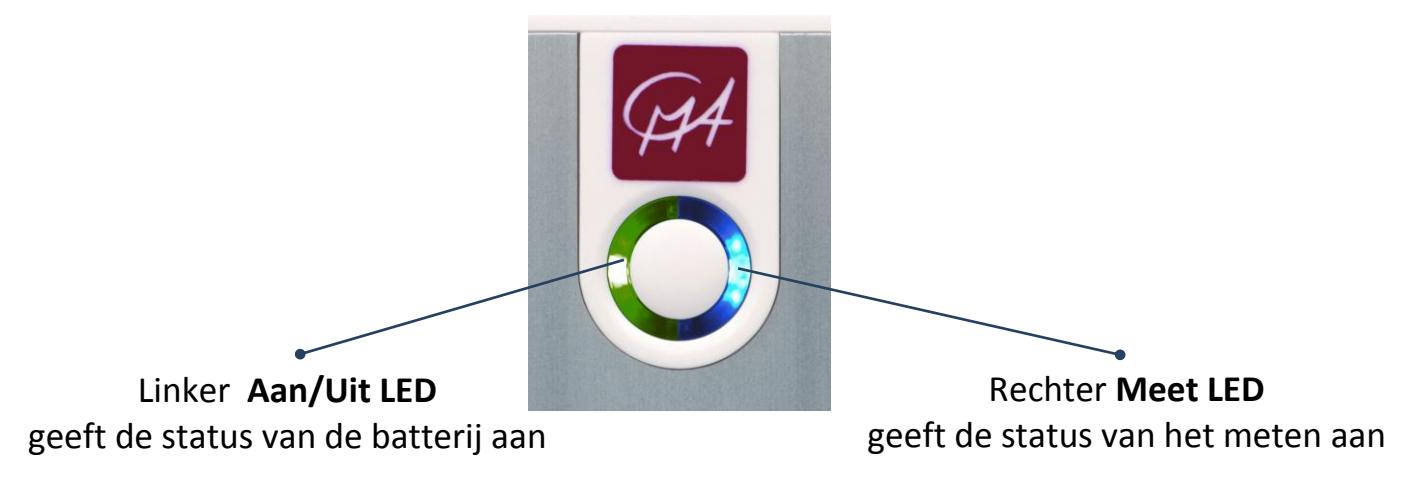

#### **3.1. Aan/Uit LED**

De linker Aan/Uit LED geeft ook de status van de batterij aan.

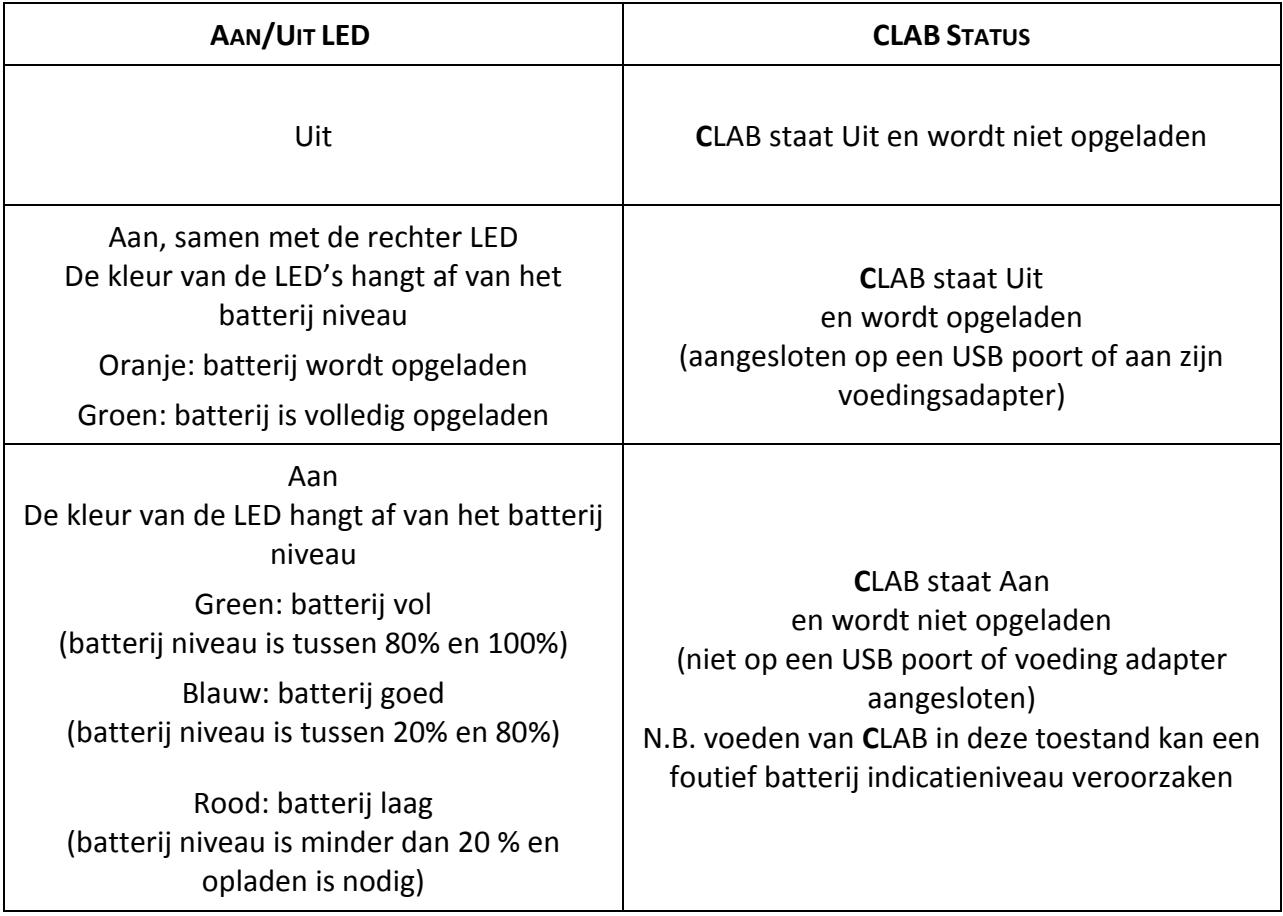

## **3.2. Meet LED**

De rechter Meet LED geeft de status van het meten aan.

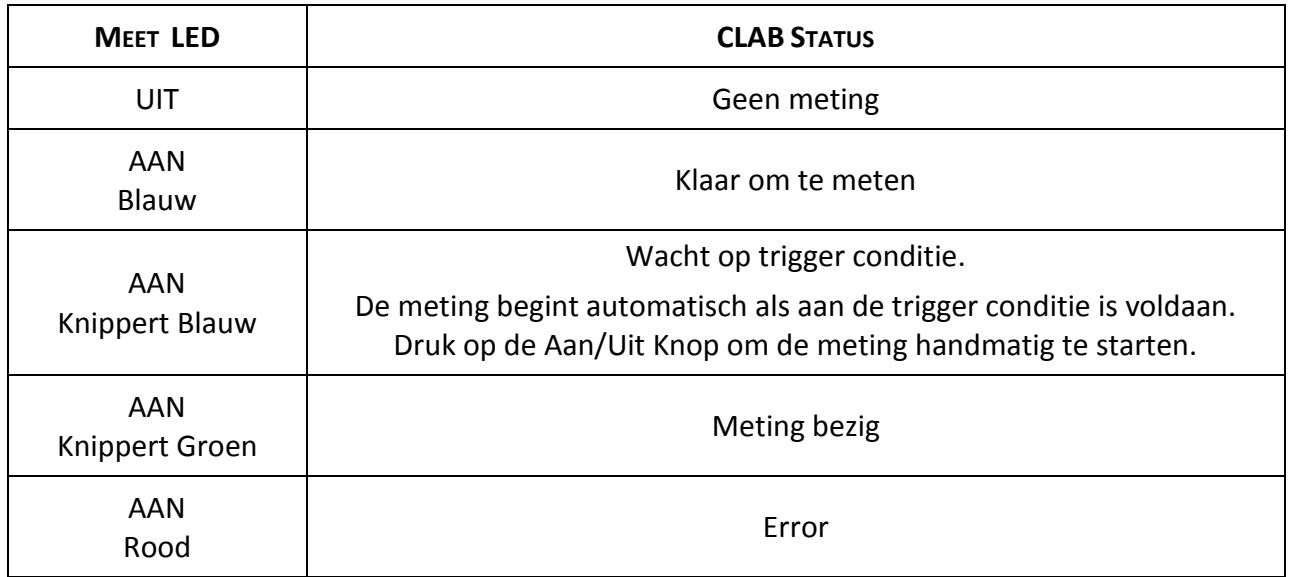

#### **3.3. Luidspreker**

De Luidspreker genereert verschillende geluiden en geeft de toestand weer.

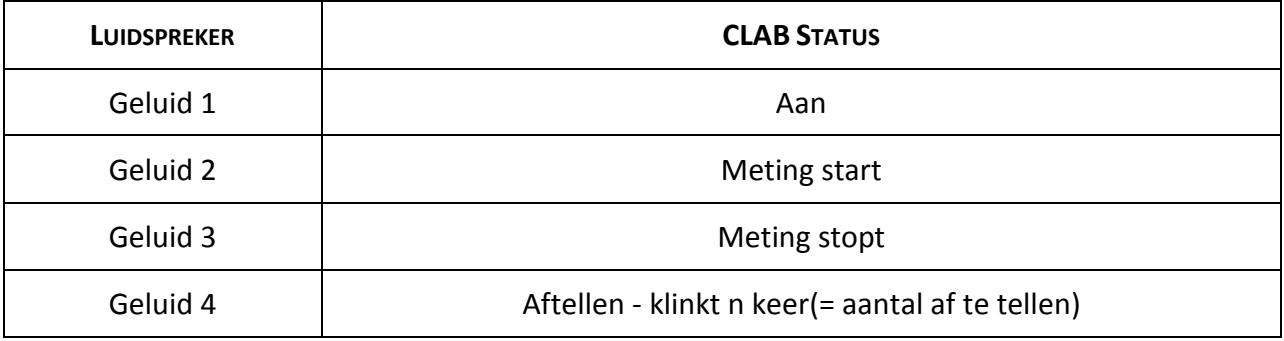

## **4. Voeding CLAB**

Een interne oplaadbare batterij (Lithium-Ion batterij, 3.7 V, 1200 mAh) geplaatst in het interne compartiment, voedt **C**LAB.

**C**LAB wordt met een gedeeltelijk geladen batterij geleverd. Het apparaat zal zo lang werken als de batterij voeding levert of gevoed wordt via de voedingsadapter. De Batterij LED geeft het batterij niveau aan (zie "3. Status LED's en Luidspreker") als **C**LAB aangezet wordt. N.B. Als **C**LAB op een USB Voeding Adapter is aangesloten, zal de Aan/Uit LED bijna altijd Groen zijn.

Voordat de batterij te leeg raakt om het apparaat te laten werken, wordt de

Aan/Uit LED rood ter waarschuwing dat het batterijniveau kritiek is (lager dan 20%). Als je doorgaat zonder bijladen, zal het apparaat zich uitschakelen. Een totaal ontladen batterij vergt tot 4 uur laadtijd voor volledige lading. Maar binnen 3 uur zal de batterij tot minstens 90% opgeladen zijn.

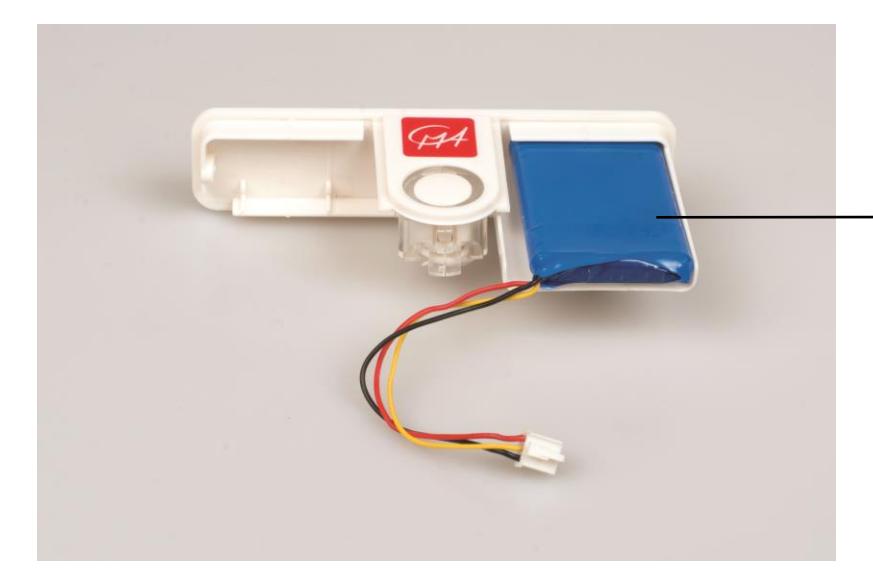

**C**LAB achterzijde met oplaadbare batterij in het batterij compartiment

De levenscyclus van de Batterij zal afhangen van zijn eigenschappen en gebruikte sensoren maar gewoonlijk kan je verwachten dat **C**LAB tussen minstens 4 uur (in geval van 3 sensoren) tot 8 uur zonder opladen werkt. Ter energiebesparing, schakel het apparaat uit als het niet nodig hebt. Ter verlenging van de batterijcyclus, schakelt **C**LAB zich automatisch na 10 minuten inactiviteit uit. De volgende maal zal bij inschakelen dezelfde instelling als bij afsluiten weerkeren.

Wanneer de **C**LAB als standalone wordt gebruikt en de meetinstellingen als volgt zijn:

- Meettijd langer dan 2 uur, en
- De meetfrequentie is minder dan één meting per twee minuten,

Dan maakt de **C**LAB gebruik van de energiebesparende stand. De **C**LAB schakelt zichzelf dan uit en schakelt zichtzelf 2 seconden voor een nieuwe meting weer aan. De gegevens worden tussendoor in het **C**LAB geheugen opgeslagen. In de energiebesparende stand kan de bewegingssensor BT55i niet gebruikt worden.

De levensduur van de batterij is langer dan 300 volledige (0 tot 100% laadcycli. Als de laadcyclus niet volledig is b.v. 30% naar 60%, zijn er meer laadcycli. Blootstelling aan temperaturen boven 35°C zal de levensduur van de batterij behoorlijk reduceren. Een vervangende batterij kan apart besteld worden.

#### *N.B.:*

- *CLAB kan tijdens het laden van de batterij gebruikt worden.*
- *CLAB vraagt normaal ongeveer 150 mA. Als je veel sensoren aansluit, kan het stroomgebruik hoger zijn.*
- *Als de USB poort niet voldoende vermogen levert dan zal CLAB niet geladen worden of laden*

## *Het laden van de batterij*

Gebruik alleen de meegeleverde USB kabel en USB voedingsadapter met je **C**LAB.

- Sluit de USB kabel op de mini USB ingang van **C**LAB aan.
- Sluit het andere eind van de USB kabel aan op de USB voedingsadapter.
- Sluit de USB voedingsadapter aan op een normale wandcontactdoos.
- $-$  of  $-$
- Sluit de USB kabel op de mini USB ingang van **C**LAB aan.
- Sluit het andere eind van de USB kabel op een vrije USB uitgang van je computer. Pas op, de laad efficiency via een USB uitgang, wordt gelimiteerd door de maximale stroom die een USB uitgang levert (500 mA voor USB 2.0 en 800 mA voor USB 3.0).

## *Het vervangen van een batterij*

Gebruik **alleen** door CMA geleverde goedgekeurde oplaadbare batterijen. Om batterij vervanging te vereenvoudigen,

levert CMA een complete achterkant van **C**LAB (zie de foto) waarin al een nieuwe batterij geplaatst is.

- Zet **C**LAB uit.
- Gebruik een kleine kruiskop schroevendraaier (Phillips kop) om de schroeven aan de zijkant van **C**LAB los te draaien.
- Verwijder de achterzijde van **C**LAB heel voorzichtig uit de behuizing. De batterij is via een draad verbonden met het **C**LAB PCB bord en het bord beweegt gelijk met het plastic gedeelte.
- Ontkoppel de batterij heel voorzichtig van het PCB door op de batterijplug te drukken en uit de connector te trekken.
- Beweeg de Aan/Uit knop aan de achterzijde van **C**LAB naar buiten. Pas op, deze knop bestaat uit drie plastic delen, die uiteen kunnen vallen.

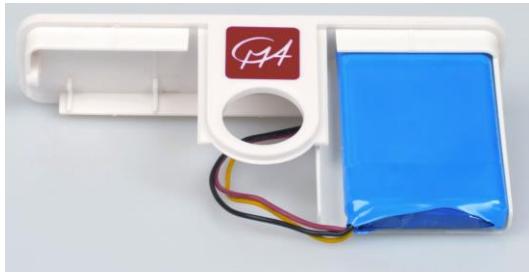

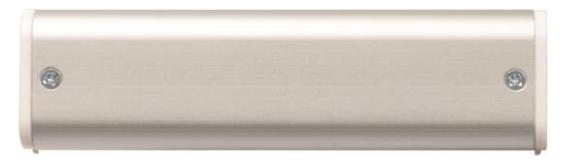

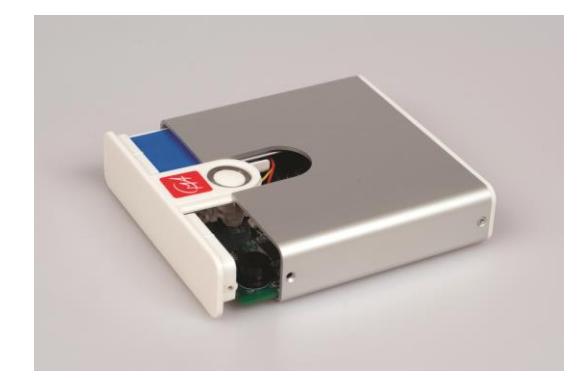

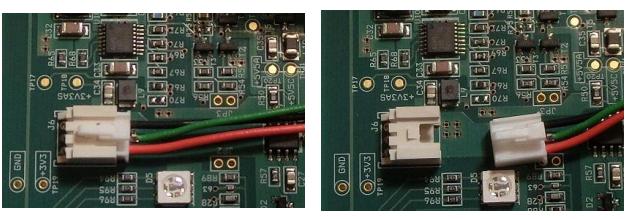

Sluit de nieuwe batterij op het PCB bord aan door de batterij plug in de batterij

connector op het bord te steken.

- Plaats de Aan/Uit knop in de nieuwe achterkant. Pas op dat de delen van de Aan/Uit knop in de juiste positie zitten.
- Plaats het PCB bord voorzichtig in achterkant. Het PCB behoort stevig te passen.

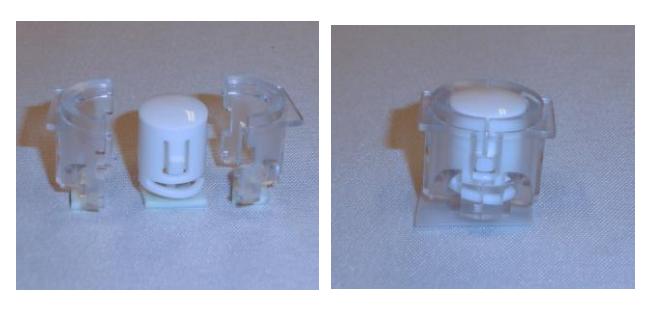

- Houd de achterkant tezamen met het bord, en schuif het bord in de smalle gleuven aan de binnenzijde van de **C**LAB behuizing en beweeg het bord om de behuizing te sluiten.
- Schroef de schroeven vast.
- Stuur je oude batterij terug voor een verantwoorde recycling en gooi hem niet in de vuilnisbak.

## **5. Geheugen**

CLAB is uitgerust met 2 MB Flash (niet-vluchtig) geheugen, en 128 KB FRAM geheugen.

Flash geheugen bevat het **C**LAB interne besturing systeem (firmware) en kan overschreven worden om de firmware te updaten. Als er nieuwe functionaliteit beschikbaar komt, kan je deze op de CMA website downloaden en je **C**LAB updaten. De Coach software bevat ook de Firmware update.

FRAM geheugen van **C**LAB bevat:

- De lokale sensor bibliotheek,
- actuele **C**LAB experiment instellingen en sensor definities,
- gemeten gegevens file die uit totaal 60.000 punten kan bestaan. In de Coach software is het mogelijk de buffer op een cyclische manier te benutten, resulterend in een meting tot 500.000 punten.

Als **C**LAB uitgezet wordt, blijft alle geheugen inhoud - Flash en FRAM – behouden zolang de batterij niet volledig ontladen is; FRAM wordt altijd behouden. Het Flash geheugen kan herschreven worden om de lokale sensor bibliotheek en de firmware te updaten.

#### *Firmware updaten*

Om gebruik te maken van nieuwe eigenschappen van **C**LAB, is het noodzakelijk de firmware te updaten. CMA verstrekt een speciaal hulpprogramma **Firmware Update.** Dit programma kan van de CMA website gedownload worden of wordt met de Coach software verstrekt.

Het Coach programma herkent bij het aansluiten van **C**LAB op de computer automatisch of **C**LAB geüpdatet moet worden en biedt een directe update.

## **6. Sensor ingangen**

Voor het aansluiten van sensoren heeft **C**LAB drie BT (rechtshandige) sensor ingangen 1, 2, en 3 met spanning bereiken 0.. 5 V en -10 .. 10 V. Deze ingangen ondersteunen alle analoge CMA sensoren en herkennen deze sensoren. Voor **C**LAB is er een nieuwe CMA Ultrasone Bewegingssensor BT55i beschikbaar, die op de analoge BT ingangen van **C**LAB aangesloten kan worden.

CMA biedt een ruime keus aan sensoren; raadpleeg de CMA website voor een complete lijst met beschikbare CMA sensoren. **C**LAB ondersteunt ook Vernier sensoren.

## **6.1. BT analoge sensor plug**

Sensoren met BT (rechtshandige) plug kunnen op de ingangen van **C**LAB aangesloten worden. De BT plug heeft 6 pennen met de volgende aansluitingen:

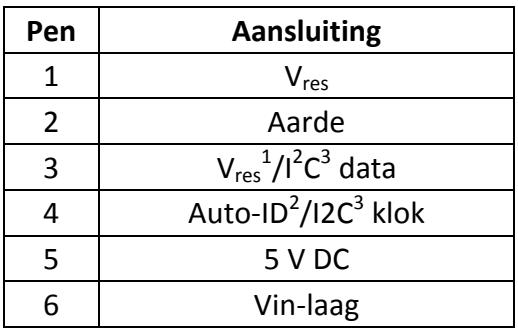

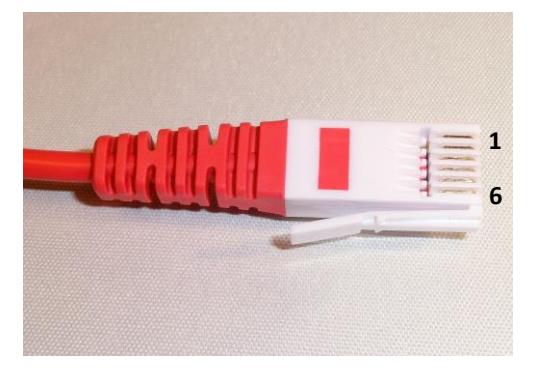

 $^1$  V<sub>res</sub> - Uitgangs referentie spanning (afsluitweerstand 15 k $\Omega$ ) voor weerstand metingen.

<sup>2</sup> Auto ID (afsluitweerstand 10 k $\Omega$ ) - Auto ID sensor detectie ingang. De BT ingangen hebben de mogelijkheid voor automatische sensor herkenning.

<sup>3</sup> Voor (I<sup>2</sup>C) communicatie tussen **C**LAB en intelligente sensoren.

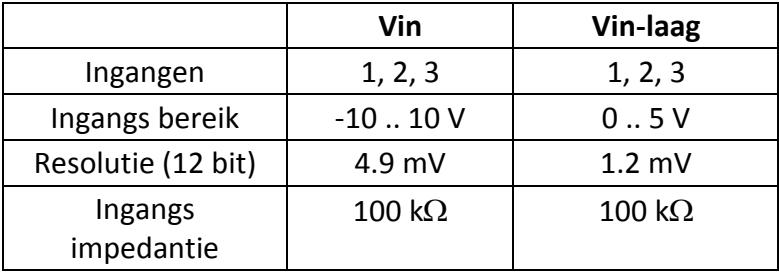

In de Coach software kunnen alle **C**LAB ingangen (gelijktijdig) als teller ingang gebruikt worden. Sensoren zoals de CMA Lichtsluis of CMA Straling sensor zijn standaard als teller gedefinieerd. Andere analoge sensoren kunnen als teller gebruikt worden (b.v. een Hartritme sensor als teller) na het instellen van de teller conversie instelling.

## **6.2. Automatische sensor detectie**

**C**LAB detecteert automatisch sensoren als die op de sensor ingangen aangesloten worden en probeert deze te herkennen. De meeste CMA sensoren zullen automatisch herkend worden. Enige oudere CMA sensoren of sensoren aangesloten via een sensor adapter (b.v. CMA 4-mm naar BT adapter 0519) zullen niet herkend worden en moeten handmatig geselecteerd worden uit de Sensor Bibliotheek (met een CASIO Grafische Rekenmachine in E-CON software, met een PC computer in Coach software) of een op maat gemaakte sonde moet gedefinieerd worden (met een CASIO Grafische Rekenmachine in E-CON software).

## **6.3. Bemonstering snelheid**

**C**LAB kan tot 3 sensoren gelijktijdig bemonsteren. De bemonstering snelheid hangt af van het aantal gebruikte kanalen tijdens de meting. Bij meting via een kanaal is de maximum bemonstering frequentie 100 kHz, bij twee gelijktijdige kanalen 60 kHz en bij drie kanalen 40 kHz.

## **7. Ingebouwde Versnellingsmeter \***

**C**LAB heeft een ingebouwde 3-assige Versnellingsmeter, die de versnelling meet in 3 bereiken:  $\pm 20$  m/s<sup>2</sup>,  $\pm 40$  m/s<sup>2</sup> en  $\pm 80$  m/s<sup>2</sup> in de x, y en z richtingen. Deze sensor kan in combinatie met andere externe sensoren gebruikt worden.

Zie voor de richtingen van de x, y en z assen van de versnellingsmeter de figuur.

**C**LAB in de getekende positie houdend behoort de volgende waarden voor de versnellingscomponenten te geven::

x-component  $\approx$  0 m/s<sup>2</sup>

$$
y
$$
-component  $\approx 0$  m/s<sup>2</sup>

 $\overline{a}$ 

z-component  $\approx$  -9.81 m/s<sup>2</sup>.

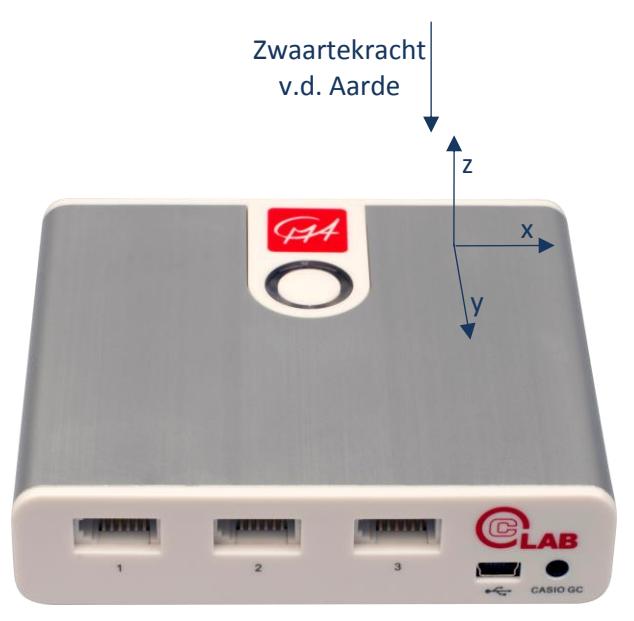

Een voorbeeld activiteit voor meten met een ingebouwde versnellingsmeter is meegeleverd met de Coach software (project 'Meten met CMA CLAB'>1. Introductie)\* .

*<sup>\*</sup> Beschikbaar vanaf Coach 6.7 versie. Er is een Firmware update nodig. Controleer de CMA website www.cma-science.nl voor de meest recente updates.*

## **8. De manieren om CLAB te gebruiken**

**C**LAB kan op meerdere wijzen gebruikt worden:

- als een interface aangesloten op een CASIO Grafische Rekenmachine met weergave van de gemeten gegevens op het scherm van de rekenmachine.
- als een aangesloten op een PC met weergave van de gemeten gegevens op het computerscherm.
- als een standalone datalogger.

## **8.1. CLAB met een CASIO Grafische Rekenmachine**

**C**LAB kan met Casio Grafische Rekenmachines waarop E-CON software is geïnstalleerd, zoals de CASIO fx-CG Serie, fx-9860GII serie of ClassPad II (fx-CP400) gebruikt worden. Eenmaal aangesloten op een rekenmachine, wordt **C**LAB bestuurd door de E-CON software op de rekenmachine. De verzamelde gegevens worden naar de rekenmachine overgedragen en de meting kan gevolgd en geanalyseerd worden op de rekenmachine. Om **C**LAB op een CASIO Grafische Rekenmachine aan te sluiten, heb je een gegevens communicatie kabel nodig met een 3 mm jack plug aansluitingen (SB-62). Deze kabel wordt met je Casio Grafische rekenmachine meegeleverd.

## **8.2. CLAB met een PC**

Met de meegeleverde USB kabel kan **C**LAB op een USB ingang van een PC aangesloten worden en werken als een lab interface. Het Coach 6 programma op de PC bestuurt **C**LAB. De verzamelde gegevens worden naar de computer overgedragen en kunnen gevolgd en geanalyseerd worden op het computerscherm. De USB kabel wordt met jouw **C**LAB datalogger meegeleverd.

## **8.3. CLAB standalone\***

Bij gebruik van **C**LAB als een standalone apparaat, controleert **C**LAB het gegevens verzamelingsproces; het verzamelt en bewaart de gemeten gegevens. Dit is erg nuttig bij gegevens verzamelen op afstand b.v. buiten de school. De experiment instelling wordt met gebruik van de E-CON applicatie op een CASIO Grafische Rekenmachine of de Coach software op een computer gedaan en geüpload naar **C**LAB. De gemeten gegevens worden in het geheugen van **C**LAB opgeslagen en kunnen naar de rekenmachine of een computer na afloop van de meting worden gedownload.

 $\overline{a}$ 

*<sup>\*</sup> Deze functie zal vanaf April 2015 beschikbaar zijn. Er is een Firmware update nodig. Controleer de CMA website www.cma-science.nl voor de meest recente updates.*

## **III. GEBRUIK VAN CLAB MET EEN CASIO GRAFISCHE REKENMACHINE EN E-CON SOFTWARE**

Bij gebruik van **C**LAB met een CASIO Grafische Rekenmachine, wordt **C**LAB bestuurd door de E-CON software op de rekenmachine. De verzamelde gegevens worden naar de rekenmachine overgedragen en verschijnen, afhankelijk van de gekozen meetmodus, tijdens de meting (real-time mode) of nadat de meting beëindigd is.

## **1. CLAB en CASIO Grafische Rekenmachines**

De CASIO Rekenmachines waarop de E-CON software geïnstalleerd is kunnen voor gegevens verzamelen met **C**LAB gebruikt worden.

## *Aansluiten van CLAB op een CASIO Grafische Rekenmachine*

Gebruik de datacommunicatie kabel met de 3 pens jack plug aansluiting (SB-62) die bij je CASIO rekenmachine wordt meegeleverd.

- Verbind één einde van de datacommunicatie kabel met je rekenmachine.
- Verbind het andere einde van de kabel met de CASIO Rekenmachine 3 pens ingang op je **C**LAB.
- Zet je **C**LAB en je CASIO Grafische rekenmachine aan.
- Als je problemen ondervindt, wees er zeker van dat beide pluggen volledig in de communicatie ingangen zitten.

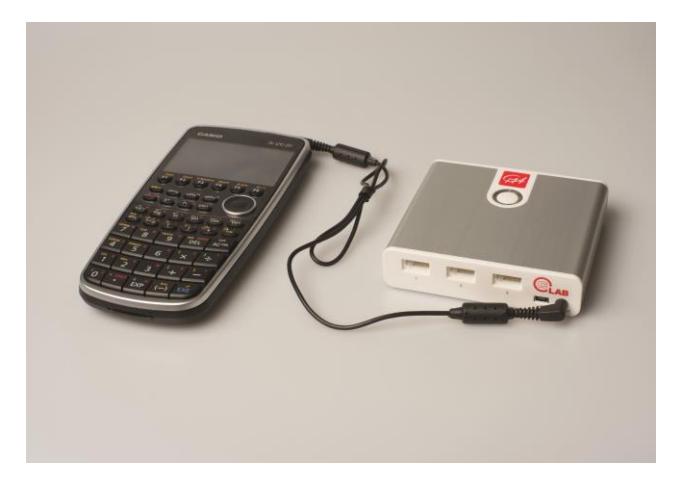

## **2. E-CON software**

E-CON is een menu georiënteerde rekenmachine applicatie die door CASIO ontwikkeld is. Het maakt configuratie van experimenten met **C**LAB, verzamelen van gegevens via de aangesloten sensoren, tekenen en verwerken van de verzamelde gegevens mogelijk.

Zie voor meer informatie over de CASIO E-CON software de volgende website http://edu.casio.com/support/.

## **IV. GEBRUIK VAN CLAB MET EEN COMPUTER EN COACH SOFTWARE**

Als **C**LAB als lab interface met een PC verbonden is via een USB ingang, wordt **C**LAB bestuurd door het Coach programma op de PC. De verzamelde meetgegevens worden real-time naar de computer overgedragen en het verloop van de meting kan direct in het programma gevolgd worden. De opgenomen gegevens worden niet in het geheugen van **C**LAB bewaard en moeten opgeslagen worden op de PC in het Coach 6 programma.

## **1. Coach programma's**

De Coach en Coach Lite programma's (versie 6.6 of later) ondersteunen metingen met **C**LAB. Voordat je begint om **C**LAB met de computer te gebruiken, bevelen we je aan om eerst het Coach of Coach Lite programma (versie 6.6 of later) op je PC te installeren.

## **1.1 Coach<sup>1</sup>**

Coach is een multimediale leer en auteurs software omgeving voor Natuurwetenschap, Technologie en Wiskunde Onderwijs dat gereedschap biedt voor:

- verzamelen van gegevens via interfaces en sensoren
- stuursystemen
- metingen aan digitale video's en afbeeldingen
- modeleren van dynamische systemen en processen
- verwerken en analyseren van gegevens.

Als auteurs systeem maakt Coach het mogelijk om multimedia activiteiten voor **C**LAB te maken. Voorbeelden van Coach Activiteiten voor **C**LAB, voorbereid voor gebruik door leerlingen, zijn in het Coach programma beschikbaar.

Gedetailleerde informatie over het gebruik en eigenschappen van Coach 6 worden beschreven in *Handleiding voor Coach 6* die op de CMA website [\(www.cma-science.nl\)](http://www.cma-science.nl/) gevonden kan worden.

## **1.2 Coach Lite<sup>2</sup>**

 $\overline{a}$ 

Coach Lite is een beperkte versie van Coach, dat meten en sturen met CMA interfaces ondersteunt, waaronder ook **C**LAB. De gegevens verzameld in metingen kunnen verder bewerkt worden; het programma biedt een meerdere gegevens verwerking en analyse gereedschappen. Voorbeeld Activiteiten voor **C**LAB, voorbereid voor gebruik door leerlingen, zijn in Coach Lite beschikbaar. Deze Activiteiten zijn niet aanpasbaar; het resultaat van leerlingenwerk kan in Resultaat

<sup>1</sup> *Moet apart aangeschaft worden (licentie code benodigd voor installatie).*

<sup>2</sup> *Kosteloos, moet van de CMA website [www.cma-science.nl](http://www.cma-science.nl/) gedownload worden.*

bestanden worden opgeslagen.

Gedetailleerde informatie over het gebruik en eigenschappen van Coach 6 Lite zijn beschreven in de *Handleiding voor Coach 6 Lite,* die op de CMA website gevonden kan worden*.*

## **2. Installeren van de CLAB driver**

**CLAB** is uitgerust met een HID<sup>3</sup> USB waarvoor een standaard driver in Windows beschikbaar is. De driver installatie wordt automatisch bij de eerste maal dat  $CLAB$  op de computer wordt aangesloten, uitgevoerd<sup>4</sup>.

## **3. Gangbare online meetprocedure in Coach**

## *Gegevens verzamelen met CLAB aangesloten op de computer <sup>5</sup> :*

- Verbind **C**LAB met de computer via de meegeleverde USB kabel.
- Zet **C**LAB aan.
- Start Coach 6 Lite of Coach 6 en open een Activiteit voor **C**LAB.
- Sluit sensor(en) op de sensor ingangen van **C**LAB.
- **C**LAB detecteert automatisch de aangesloten sensor(en) en geeft de herkende sensor met iconen op het **C**LAB scherm weer. Sensoren, die niet automatisch herkend worden, moeten uit de Coach Sensor Bibliotheek geselecteerd worden.
- De metingen worden in Coach volgens de opgegeven instellingen uitgevoerd. Klik op **Meet Instelling** om deze instellingen te controleren: meet type, meet tijd, bemonstering frequentie en aantal monsters. Pas deze instellingen indien nodig aan.
- Volg de instructies zoals gegeven in de Coach Activiteit of start direct de meting door op de groene **Start** knop te drukken.
- Meestal start Coach automatisch de meting.
	- o Als er triggering is ingeschakeld dan zal de meting automatisch starten nadat aan de trigger voorwaarden voldaan is.
	- o Als het meet type op **Handmatig** is ingesteld dan zal de groene Handmatige Start blandp verschijnen in de Gereedschap balk. Druk op deze knop om een enkele meting te doen. Als er een toetsenbord invoer nodig is dan moeten er een of meerdere grootheden ingevoerd worden.
- De meting wordt gestopt als de ingestelde tijd (tijd-gebaseerd) of ingestelde

 $\overline{a}$ 

*<sup>3</sup> Human Interface Device.*

*<sup>4</sup> Er zijn geen administrator rechten nodig om deze driver onder alle Windows versies te installeren*

*<sup>5</sup> Deze procedure beschrijft niet de Gebeurtenis-baseerde type meting.*

aantal monsters (handmatig) bereikt is.

Als je het meetproces wilt interrumperen, druk dan op de rode **Stop** knop of druk op <*Esc>*.

 Bewaar je resultaat in een bestand via het **Bestand** menu optie **Bewaar** of **Bewaar als …**.

## **V. GEBRUIK VAN CLAB STANDALONE**

Als **C**LAB standalone gebruikt wordt, dan controleert **C**LAB het gegevens verzamel proces – het verzamelt en bewaart de gemeten gegevens. Dit is erg nuttig voor op afstand gemeten gegevens b.v. buiten de school.

De experimentele opzet wordt voorbereid door gebruik te maken van de E-CON applicatie op een CASIO Grafische Rekenmachine of de Coach Software op een computer en geüpload naar **C**LAB. **C**LAB wordt dan losgekoppeld van de rekenmachine of computer.

De Aan/Uit knop van **C**LAB wordt gebruikt om voor-gedefinieerde experimenten te starten en stoppen en de LED's en luidspreker geven feedback over de toestand van de gegevens verzameling. De gemeten gegevens worden in het geheugen van **C**LAB opgeslagen en kunnen gedownload worden naar een rekenmachine of een computer nadat de meting klaar is. Gebruik makend van E-CON of Coach kunnen de verzamelde gegevens verder geanalyseerd en bewerkt worden.

## **1. Gangbare meetprocedure met CLAB standalone**

- Bereid de experimentele instellingen voor door de CASIO Grafische Rekenmachine met E-CON software of een computer met Coach software te gebruiken.
- Stuur de experiment instellingen naar **C**LAB. De Meet LED van **C**LAB wordt blauw als CLAB klaar is om een meting te doen.
- De **C**LAB kan nu los van de grafische rekenmachine of computer gekoppeld worden. Wanneer er een lange tijd tussen de voorbereiding en de meting zit kun je de **C**LAB uitschakelen. De instellingen worden op het permanente geheugen bewaard. Wanneer de **C**LAB weer wordt aangeschakeld zie je aan de rechter Meet LED dat de **C**LAB klaar is om te meten.
- Start de meting door op de Aan/Uit knop te drukken.
	- o Als **Triggering** is ingeschakeld (de rechter MeetLED knippert blauw), start de meting zodra er aan de triggervoorwaarden voldaan is. Om handmatig de triggering te forceren, druk op de Aan/Uit knop.
	- o Als het meettype op **Handmatig gezet is, druk dan op de Aan/Uit** knop om een enkele meting te doen**.**
- De Aan/Uit LED knippert groen als CLAB gegevens aan het verzamelen is. Als je

dit proces wilt onderbreken, druk dan op de Aan/Uit knop.

Voor langdurige metingen

 $\overline{a}$ 

- o Met meettijd langer dan twee uur, en
- o Een meetfrequentie van één meting per twee minuten (of lager), en
- o Wanneer niet gebruik wordt gemaakt van de bewegingssensor BT55i, Schakelt de **C**LAB zichzelf in een energiebesparende stand en zal zichzelf uitschakelen tussen de verschillende metingen. Twee seconden voor een nieuwe meting schakelt de **C**LAB zichzelf weer aan. Gegevens worden tussentijds opgeslagen in het **C**LAB geheugen. Door kort op de Uit/Aan knop te drukken start de **C**LAB tussendoor op. De **C**LAB blijft aangeschakeld tot de volgende meting is genomen en schakelt zichzelf daarna weer uit.
- De gegevens verzameling stopt nadat de ingestelde meettijd (tijd-gebaseerde modus) of ingestelde aantal monsters (handmatige modus) bereikt is.
- Wanneer de MeetLED groen is dan zijn de meetgegevens opgeslagen in het permanente **C**LAB geheugen. Alleen nieuwe meetinstellingen zullen de gegevens overschrijven.
- Sluit de **C**LAB opnieuw aan op je grafische rekenmachine of computer om de verzamelde gegevens uit de ECON of Coach software te halen.
- In een enkel geval kan het gebeuren dat de **C**LAB na een offline meting niet meer opstart. Dit kan worden veroorzaakt door een leesfout van de opgeslagen data naar het **C**LAB geheugen. Houd de Aan/Uitknop (3-4 seconden) ingedrukt m de **C**LAB op te starten zonder dat deze de opgeslagen gegevens leest. Houd de Aan/Uitknop ingedrukt totdat de linker Aan/Uit knop groen wordt.

## **2. GEBRUIK COACH MET CLAB VOOR DE STANDALONE MODUS**

Een Coach Activiteit is bruikbaar in de **C**LAB standalone modus (offline meten)<sup>6</sup> wanneer in de takenbalk, direct naast de groen *Start* knop, twee extra knoppen <sup>7</sup> aanwezig zijn voor *Verzenden* is en *Gegevens ophalen* <sup>F</sup>. Deze coach activiteiten kunnen zowel voor online meten (de **C**LAB is aangesloten op de computer tijdens de meting, zie hoofdstuk IV) als voor offline metingen.

- Door op de groene *Start* knop te drukken start een online meting.
- Door op de *Verzenden* knop te drukken worden de experiment instellingen (meetinstellingen en informatie over de sensor) geüpload naar de **C**LAB. Daarna kan de **C**LAB losgekoppeld worden van de computer en offline

<sup>6</sup> Voor offline metingen hoeft de **C**LAB niet aangesloten te zijn op de computer. Gemeten data worden opgeslagen op het **C**LAB geheugen en moeten naderhand naar Coach worden verstuurt.

 $\alpha$  Om de offline meetmodus toe te voegen aan een Coach Activiteit ga je binnen menu naar *Opties>Activiteit opties* en vink *Datalogger* (*Offline)* aan.

metingen kunnen worden uitgevoerd. Na de meting kan de **C**LAB weer aangesloten worden op de computer.

 Door op de knop *Gegevens ophalen* te klikken maakt de **C**LAB contact met de computer en kunnen de meetresultaten naar Coach worden gestuurd. Denk eraan dat in Coach dezelfde Coach Activiteit moet openstaan. Wanneer er geen communicatie tussen Coach en de **C**LAB kan plaatsvinden, klik dan met je rechtermuisknop op de **C**LAB op het scherm en kies *Reset Hardware.* 

## **VI. BIJGELEVERDE SENSOREN**

Twee toegevoegde sensoren, Temperatuur en Spanning zijn bij **C**LAB bijgeleverd. Hieronder vind je de technische specificatie van beide sensoren.

## **1. BT01 Temperatuur sensor**

De CMA BT01 Temperatuur sensor is een temperatuur sensor voor algemeen gebruik, dat gebruikt kan worden om de temperatuur in vloeistoffen (water, matig zure oplossingen) en lucht te meten. De sensor kan de temperatuur bepalen in het bereik van -40°C tot 140°C. Het aftast element van de sensor is een 20 k $\Omega$  NTC thermistor, die in een roestvrij stalen buis zit.

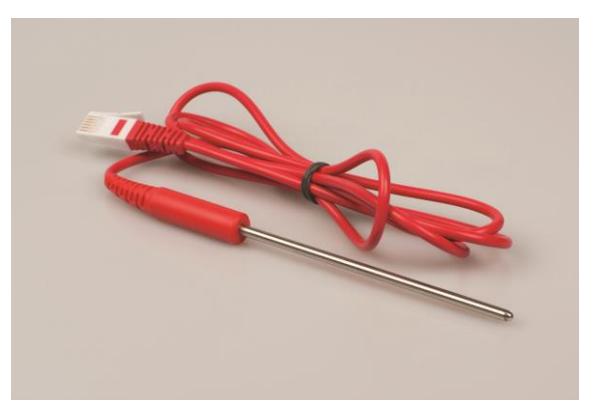

De Temperatuur sensor wordt geijkt in graden Celsius °C geleverd. Het Coach 6 programma maakt het mogelijk om het bereik van de sensor te selecteren en om indien nodig een andere sensor ijking te gebruiken.

De sensor heeft een ingebouwde weerstand voor een automatische sensor herkenning.

## **1. Praktische informatie**

De Temperatuur sensor kan op soortgelijke manier als thermometer gebruikt worden. Hier zijn wat algemene raadgevingen voor gebruik:

- Gebruik de sensor niet om temperaturen hoger dan 150°C te meten, dit kan de sensor beschadigen.
- Houd de sensor kabel weg van de warmtebron.
- Steek geen enkel deel van de sensor in een vlam of op een hete plaat.
- Vermijd het onderdompelen van de sensor sonde verder dan het roestvrij stalen gedeelte. Het handvat is niet waterdicht.
- Reinig de sensor na gebruik altijd zorgvuldig.
- De sensor buis is van roestvrij staal gemaakt, dat in hoge mate tegen corrosie bestendig is voor zwakke zuren en alkalioplossingen. Sommige omgevingen b.v. zout water kan enige verkleuring van de roestvrij stalen buis veroorzaken maar dit zal de sensor bruikbaarheid niet beïnvloeden.
- Gebruik deze sensor niet in sterke zuren of basen. Een chemische reactie kan blijvende schade aanrichten.
- De sensor kan in een alkalische oplossing, zoals NaOH, voor tenminste 48 uur met slechts kleine verkleuringen staan. We bevelen geen gebruik van de sensor aan in basische oplossing met concentraties groter dan 3 M.
- De maximale tijdsduur van blootstelling aan een zuur hangt af van de zuurconcentratie. In het algemeen bevelen we niet aan om de sensor ondergedompeld in zuren met concentratie tussen 1 - 3 M langer dan 48 uur te laten staan. De uitzonderingen zijn de zuren Waterstof Chloride en Waterstof Sulfaat. De maximale blootstellingtijd voor deze zuren zijn:

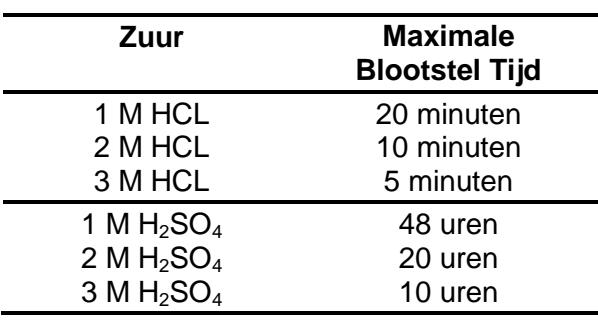

#### **2. Voorgestelde experimenten**

De Temperatuur sensor kan in vele experimenten gebruikt worden zoals:

- Monitoren van binnen en buiten temperaturen.
- Monitoren van het bevriezen en koken van water.
- Monitoren van endotherme en exotherme reacties.
- Soortelijke warmte experimenten.
- Isolatie onderzoeken.
- Zonne energie studies.

## **3. Technische gegevens**

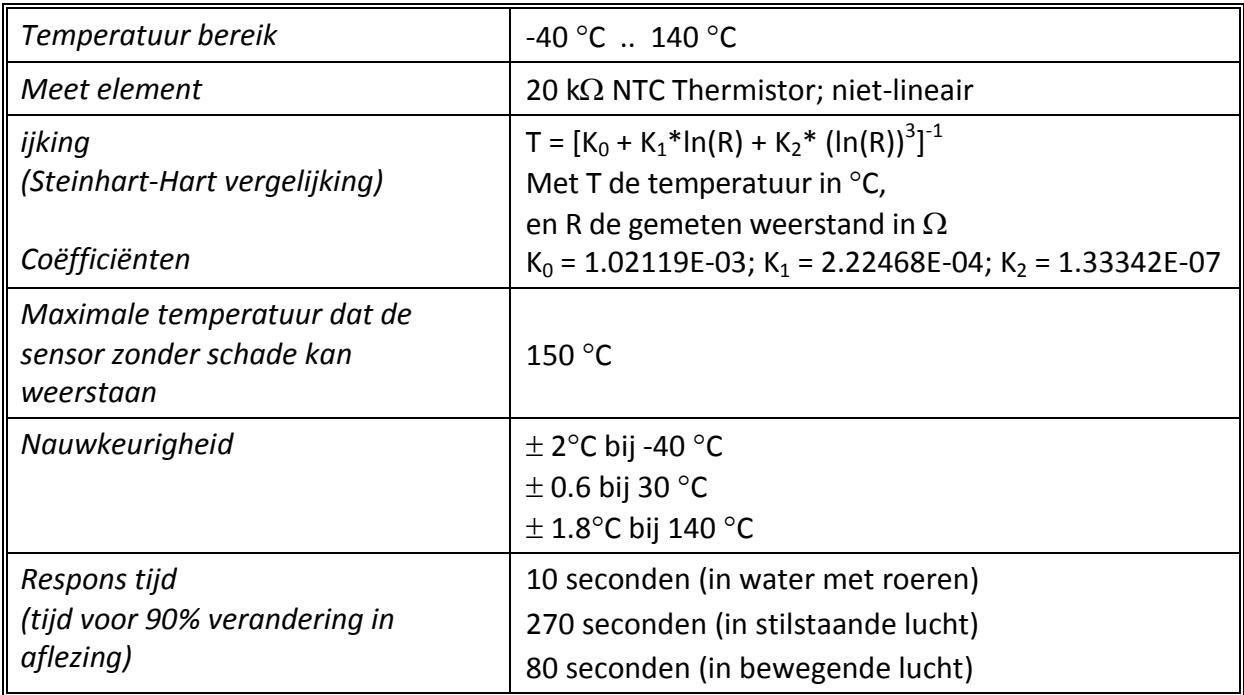

## **2. BT02 Spanning sensor**

De CMA BT02 Spanning sensor is een generieke sonde, die gebruikt kan worden om spanningen tussen -10 .. 10 Volt te meten. Het heeft twee bananenstekkers (4-mm) voor een eenvoudige aansluiting.

Merk op dat deze sensor een directe verbinding maakt met de ingangen van **C**LAB. De sensor heeft geen differentiële ingangen, en zal zich niet als een traditionele voltmeter gedragen.

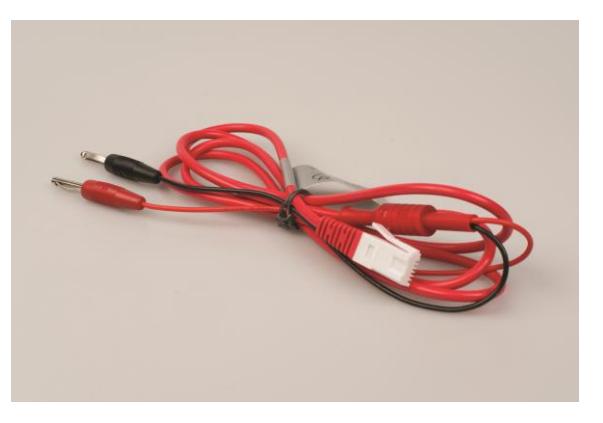

Om het potentiaalverschil tussen twee punten in een schakeling te meten, sluit de rode en zwarte plug op de twee punten aan. Een positieve aflezing betekent dat de rode plug een hogere potentiaal heeft dan de zwarte.

De sensor heeft een ingebouwde weerstand voor de sensor herkenning.

#### **1. Praktische informatie**

De zwarte draad is verbonden met de gemeenschappelijke aarde van de interface. Daarom moeten, als er twee of meer spanning sensoren tegelijkertijd gebruikt worden, de zwarte draden op hetzelfde punt in de schakeling aangesloten worden.

#### **2. Voorgestelde experimenten**

De Spanning sensor kan in meerdere experimenten gebruikt worden zoals:

- Ontladen van een condensator
- levensduur van een batterij onderzoeken
- Elektromagnetische inductie, en vele andere.

#### **3. Technische gegevens**

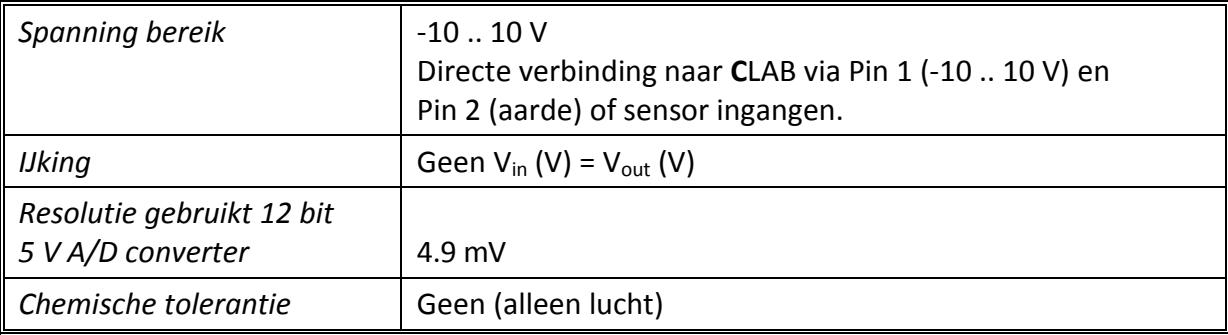

## **VII. TECHNISCHE SPECIFICATIES**

#### **1. Hoofd kenmerken**

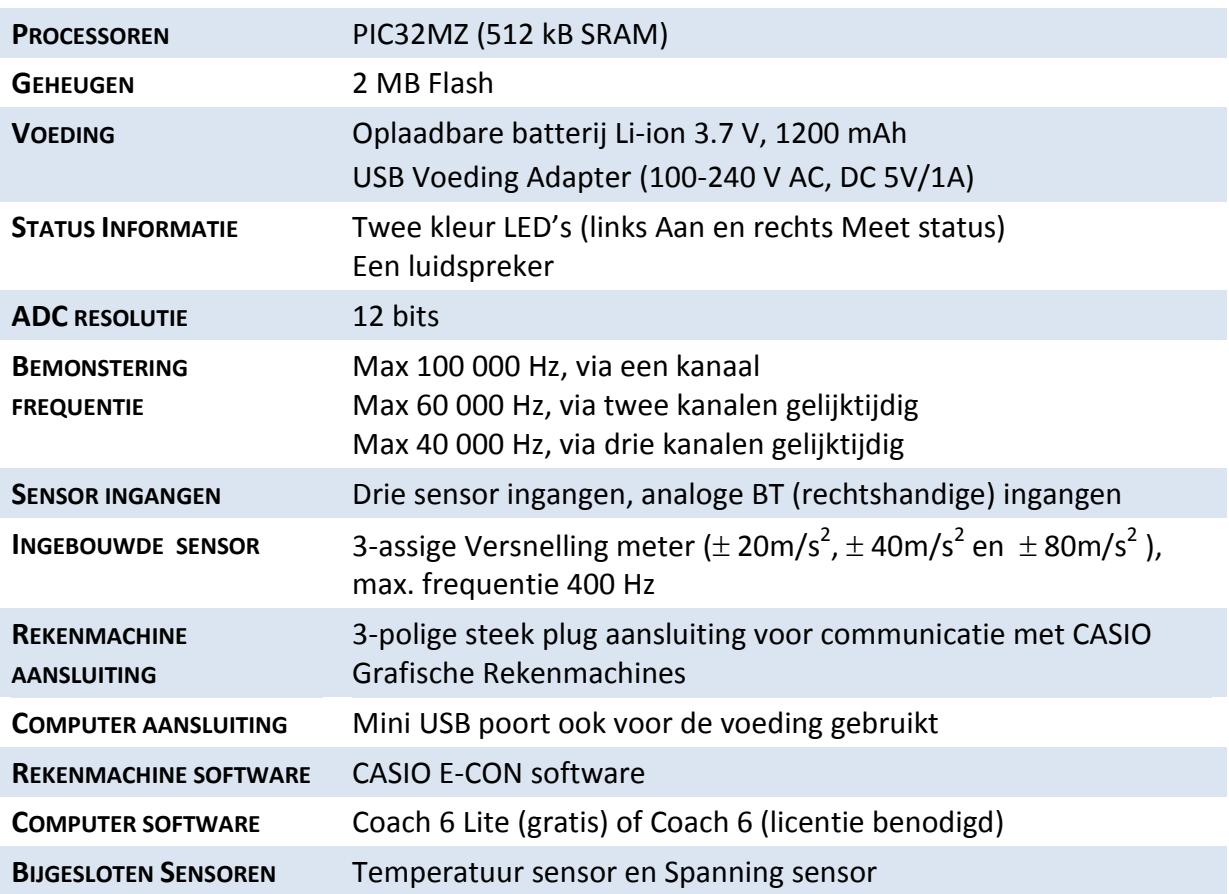

## **2. Bedrijfscondities en onderhoud**

Voor je eigen veiligheid en dat van je apparaat, volg deze regels voor gebruik, schoonmaken van **C**LAB, en voor gemakkelijker werken.

- Je **C**LAB is ontworpen om gebruikt te worden op een bureau of in de hand.
- Je **C**LAB is niet waterdicht. Er dient voor gezorgd te worden dat er geen vloeistof in het apparaat kan komen.
- Stel **C**LAB niet bloot aan extreme hete of koude voorwerpen en gedurende langere tijd in direct zonlicht.
- Werken met **C**LAB buiten de volgende bereiken kunnen de prestaties beïnvloeden:
	- o Temperatuur: 5° tot 40° C.
	- o Relatieve vochtigheid: 0% tot 90% (niet condenserend)
- Forceer nooit een aansluiting in de ingang. Bij het aansluiten van een sensor, wees er zeker van dat de sensor kabel overeen komt met de sensor ingang, en dat je de aansluiting in de goede richting staat.
- Bij het schoonmaken van **C**LAB, zet hem eerst uit en ontkoppel de aangesloten

sensoren en USB kabel. Maak dan schoon met een zachte, pluisvrije doek. Vermijd dat er vocht in enige opening komt. Sproei niet direct vloeistof op **C**LAB.

- Bij het laden van de batterij, gebruik altijd de meegeleverde USB voeding adapter.
- Bij het vervangen van de batterij, gebruik alleen de **C**LAB vervanging batterijunit door CMA verstrekt. Wees er zeker van dat het voorzichtig behandelt. Ruwe behandeling kan batterijschade tot gevolg hebben. Trek niet aan de draden. Trek alleen aan de verbinding aan het eind van de draden. Werp je oude batterij alleen op voorgeschreven wijze weg.

## **3. Software voor CLAB**

- **CASIO E-CON**  Gegevens verzameling software op CASIO Grafische Rekenmachines geïnstalleerd.
- **CMA Coach Lite<sup>\*</sup> voor PC** PC programma om CLAB met een computer te besturen (gratis).
- **CMA Coach<sup>\*</sup> voor PC** PC programma om CLAB met een computer te besturen(licentie benodigd), Auteur versie waarmee Activiteiten voor **C**LAB gemaakt kunnen worden en biedt aanvullend Gegevens-Video, Modelleren en Animatie gereedschap.

## **4. Garantie**

De **C**LAB data-logger heeft een garantie voor materiaalfouten en fabricatiefouten gedurende 24 maanden na datum van aankoop, mits het apparaat onder normale laboratorium omstandigheden gebruikt is. Deze garantie geldt niet als **C**LAB beschadigd is of bij misbruik.

De **C**LAB batterij is een gebruik voorwerp en heeft een garantie voor materiaalfouten en fabricatiefouten gedurende 12 maanden na datum van aankoop.

## **5. Batterij voorzorgen**

- Plaats de batterij niet in of nabij vuur, ovens of andere plaatsen met hoge temperatuur zoals direct zonlicht. Dit kan veroorzaken dat de batterij warmte kan genereren, exploderen of ontsteken, of een giftig gas ontwikkelt als deze in contact met vuur staat.
- In geval dat de batterij lekt en de vloeistof in iemands ogen komt, wrijf niet in het oog. Reinig grondig met water en zoek onmiddellijk medische assistentie. Onbehandeld, kan de batterijvloeistof schade aan het oog veroorzaken.

 $\overline{a}$ *\* Versie 6.6 of nieuwer*

Gooi de batterij weg volgens lokaal voorschrift.

## **6. Veiligheid Informatie**

**C**LAB is ontwikkeld en geproduceerd conform the CE en FCC voorschriften.

Iedere wijziging gemaakt door de koper of gebruiker zonder voorafgaand contact met de fabrikant zal strafbaar zijn volgens de FCC voorschriften.

Dit product moet aan je lokale gemeentelijke afvalverwerking ter hand gesteld worden ter recycling.

# **FC CE FHEXE**

*Dit product is alleen voor onderwijskundige doeleinden. Het is niet geschikt voor industriële, medische, research, of commerciële toepassingen.*